- 1. Primero borramos el gato, para ello botón derecho $\rightarrow$ borrar
- 2. Creamos el escenario:

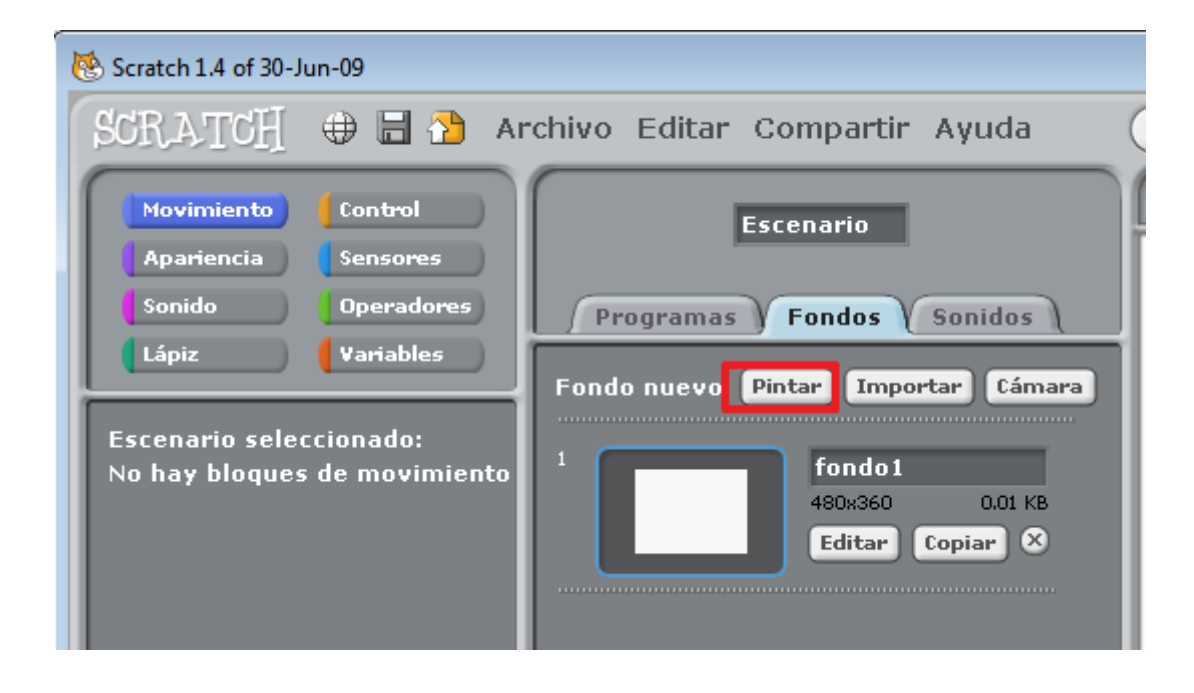

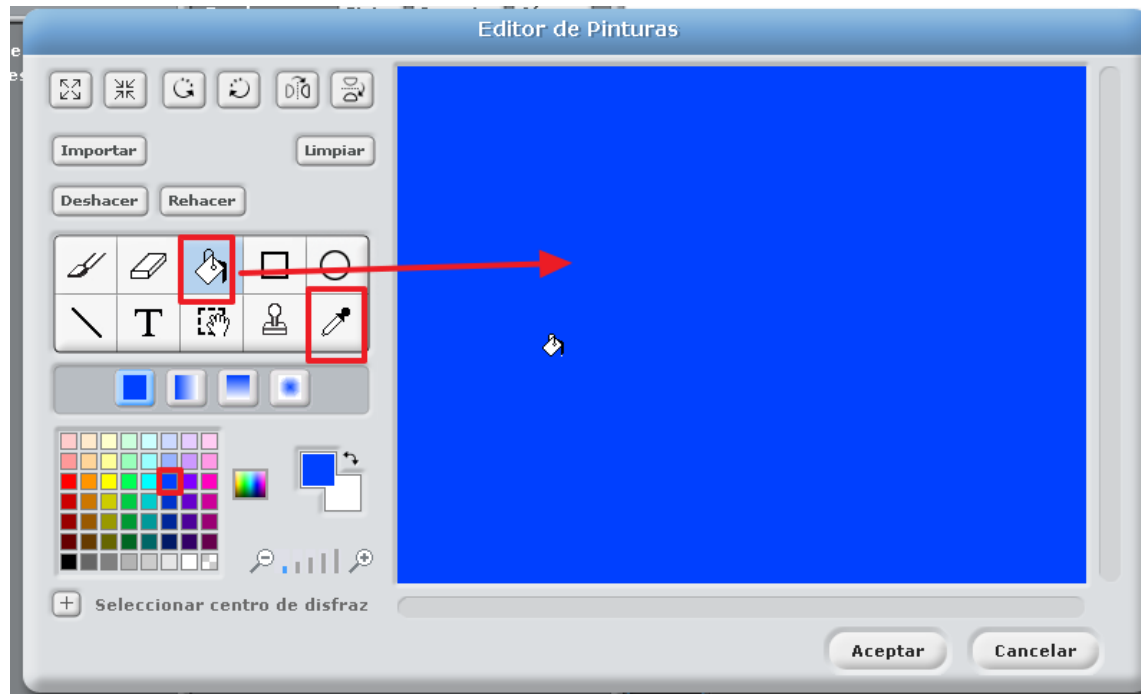

3. Creamos la paleta como en el juego del pong pero en horizontal, cambia el nombre al objeto y llámala paleta y crea la pelota y llámala pelota:

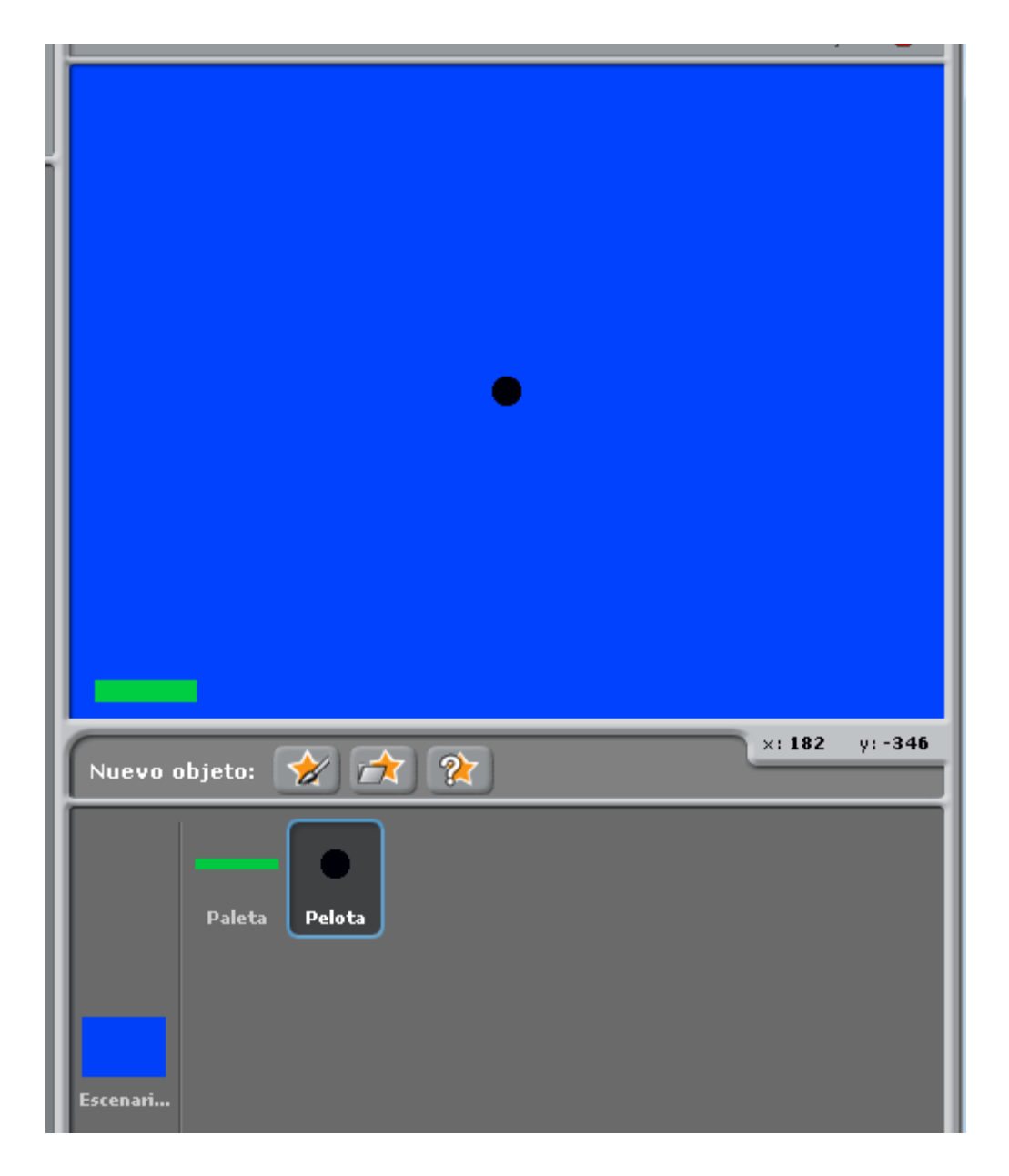

4. Al comienzo del juego la pelota queremos que la paleta se sitúe en la parte central de abajo

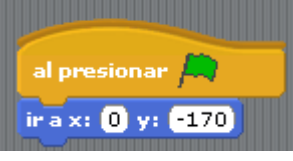

, y la pelota en el centro de la pantalla:

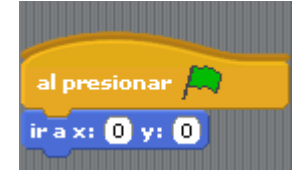

5. Como en el pong, queremos que la pelota tome una dirección aleatoria comprendida entre estas:

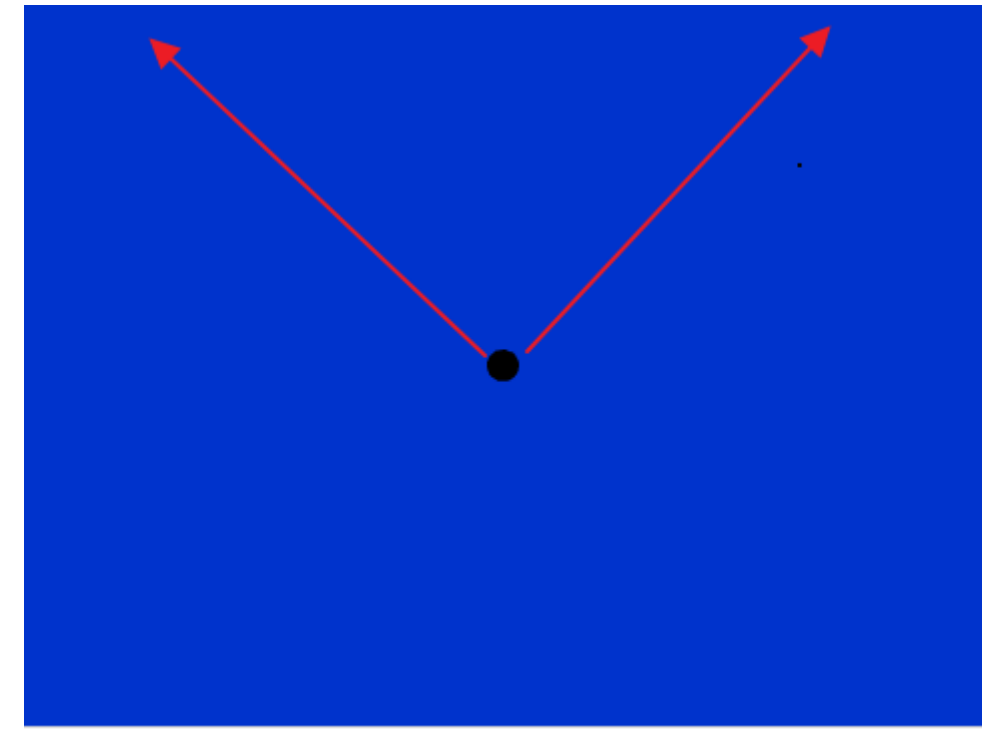

Osea entre -37 grados y 37 grados, luego:

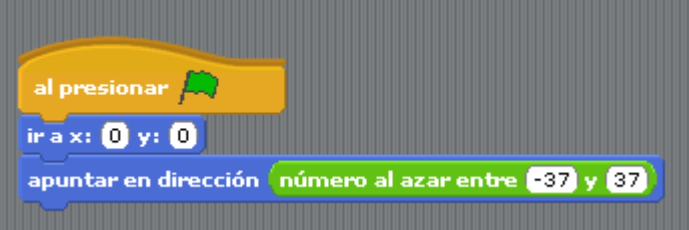

Además la pelota debe estar en continuo movimiento y rebotar en los bordes:

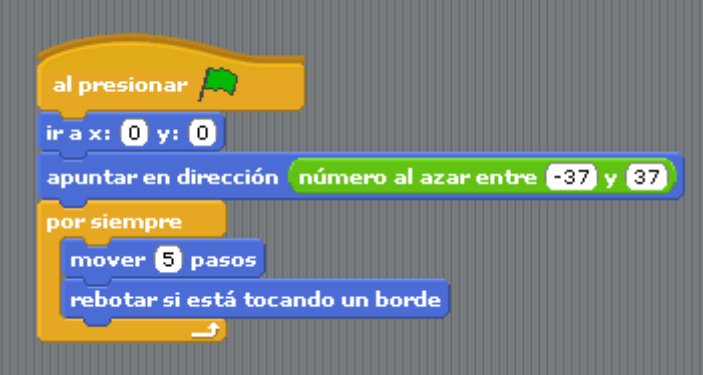

6. Debemos crear un código para el rebote en la paleta con una dirección aleatoria de nuevo entre -56 y 56:

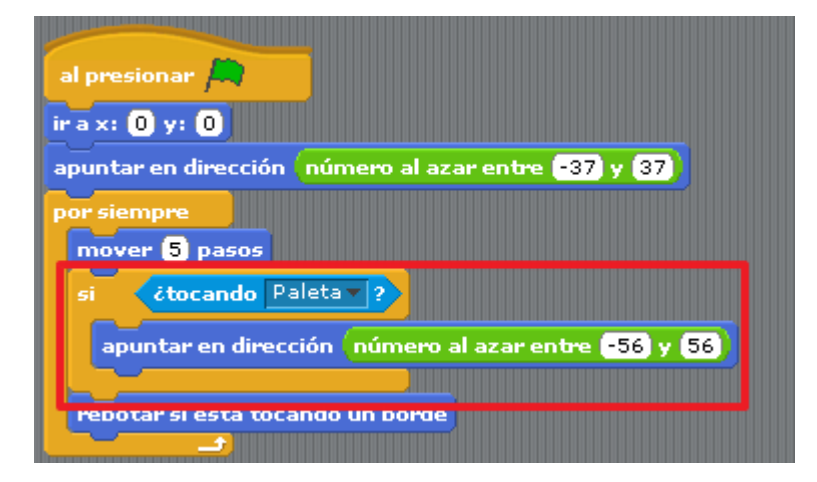

- 7. Crea el código para que la paleta se mueva a lo largo el borde de abajo con las teclas flecha derecha y flecha izquierda. ( Fiíjate en el código de movimiento de paletas del ejercicio anterior). Comprueba que funciona.
- 8. Creamos los bloques que la pelota debe romper, crea un objeto de este tamaño (4x12 cuadros):

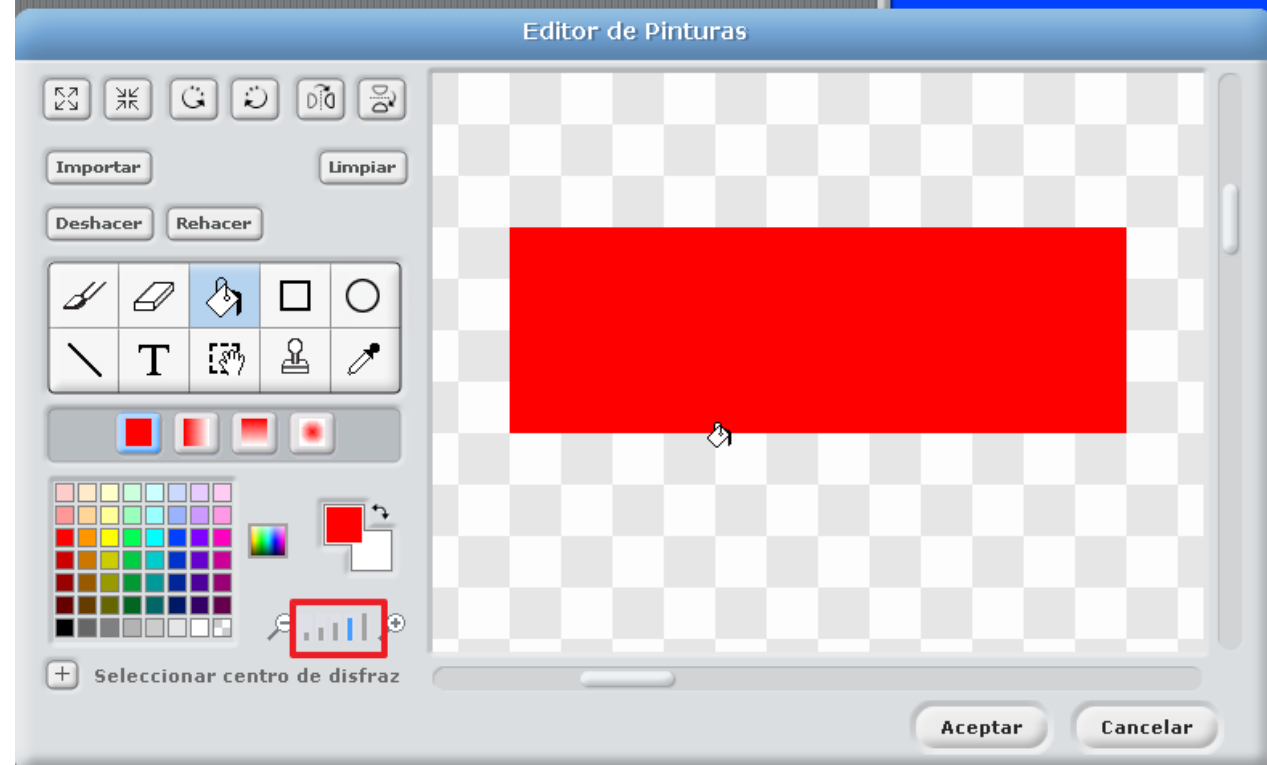

Sitúa el bloque en la esquina superior al principio del juego

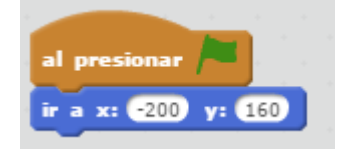

Comprueba que la posición es buena.

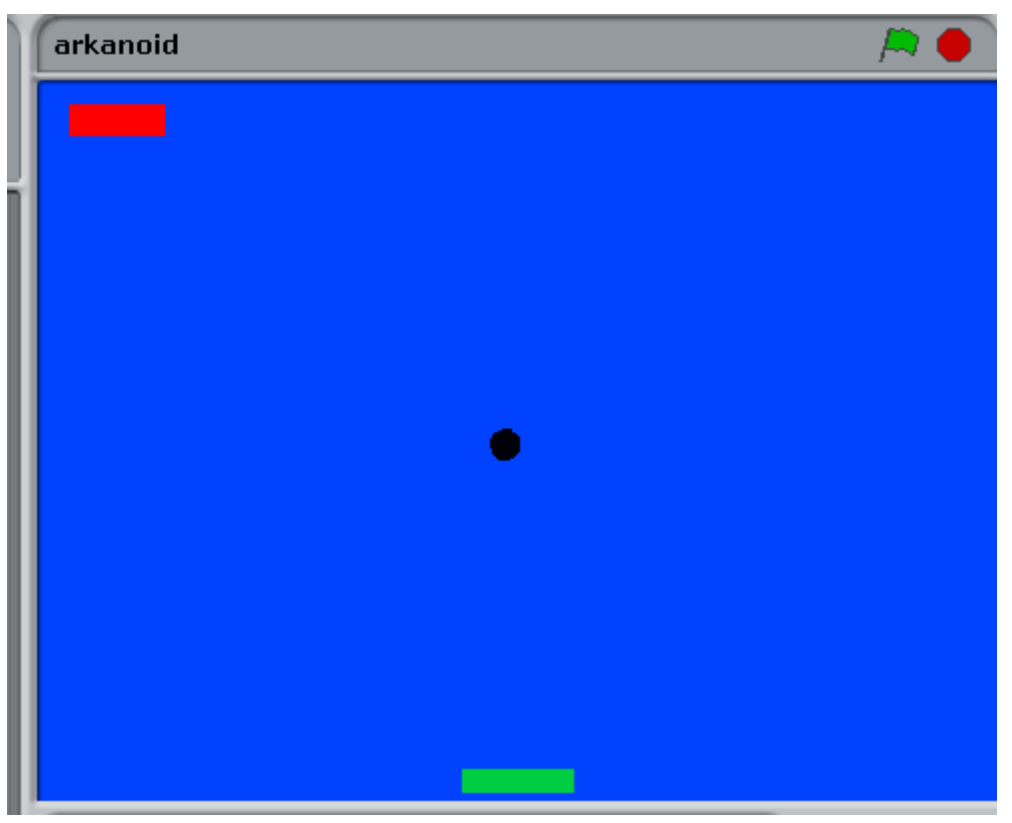

9. Creamos el programa para que cuando el bloque sea tocado por la pelota, desaparezca:

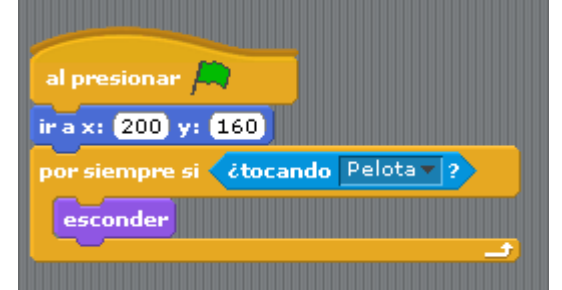

Obviamente al inicio del programa debe mostrarse:

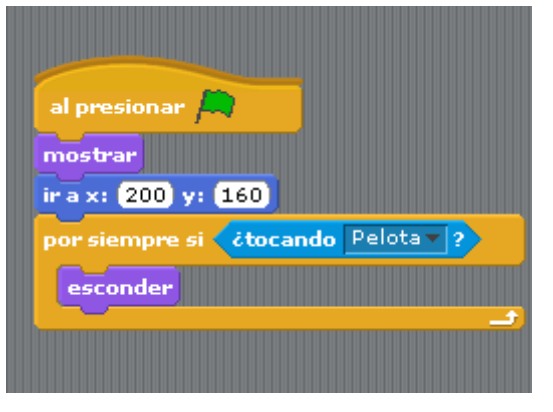

10. Desgraciadamente esta versión de scrath no tiene la función de clonar objetos, por lo que debemos hacerlo manualmente, duplica este objeto 27 veces:

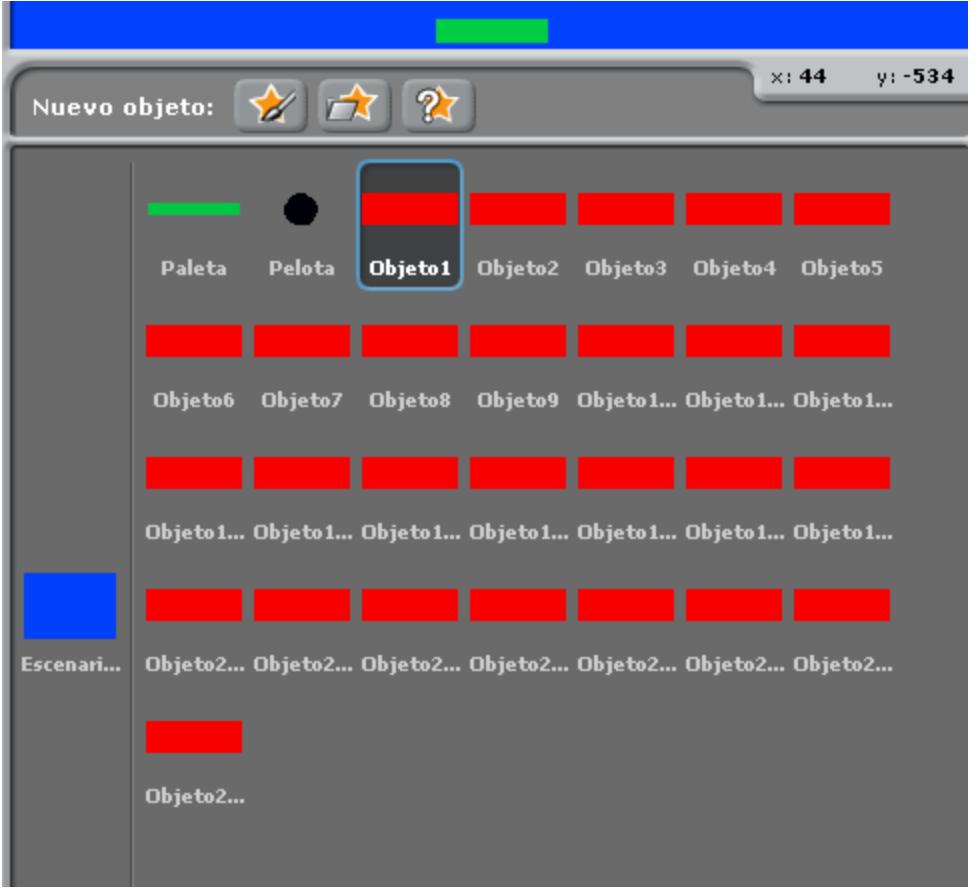

Y debemos colocar los bloques en los sitios apropiados, (sumar 50 para las x y 20 para las y, hasta conseguir esto:

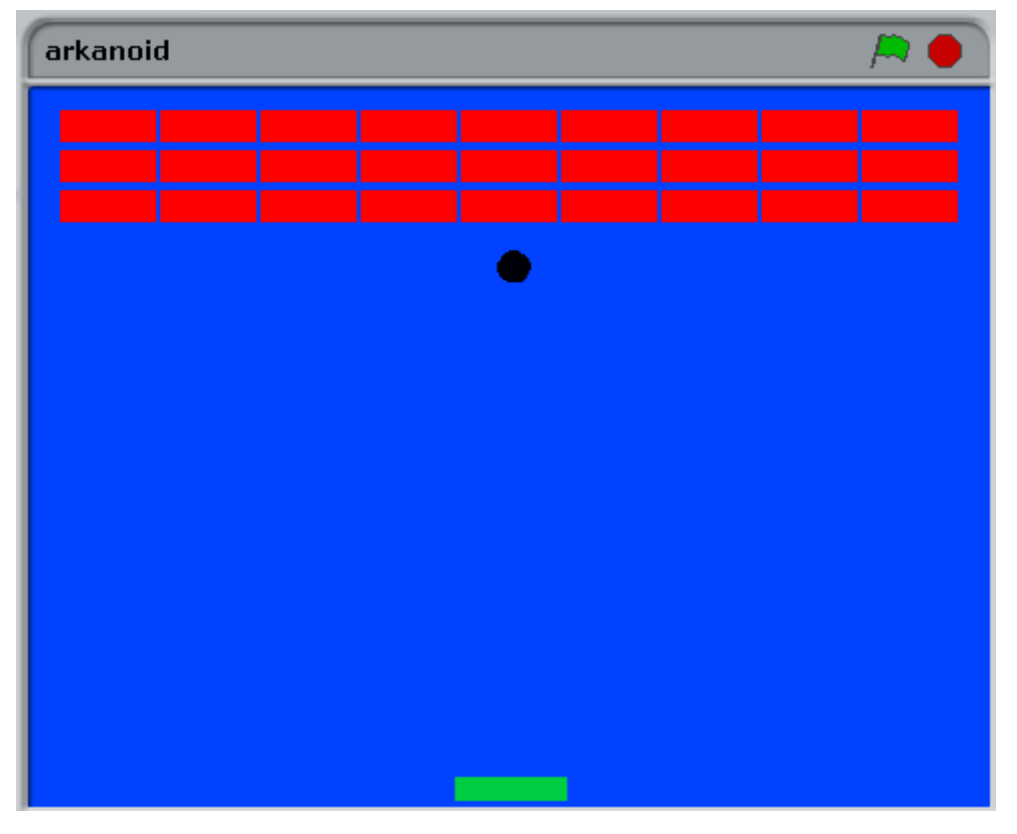

Objeto  $2\rightarrow x=$ -150 y=160 Objeto  $3\rightarrow x=$ -100 y=160 … .Objeto10 $\rightarrow$ x=-200 y =140

…

Objeto 27→x=200 y=120

11. El juego debe acabar si la paleta no llega a la pelota y sale por el borde de abajo:

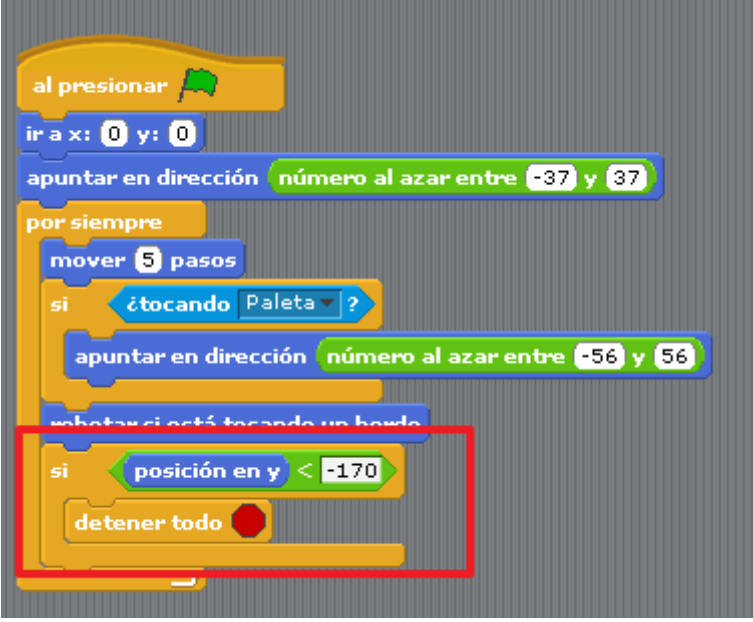

12. Podemos introducir alguna dificultad, como que al chocar con un bloque la pelota rebote y no siga rompiendo bloques hacia arriba:

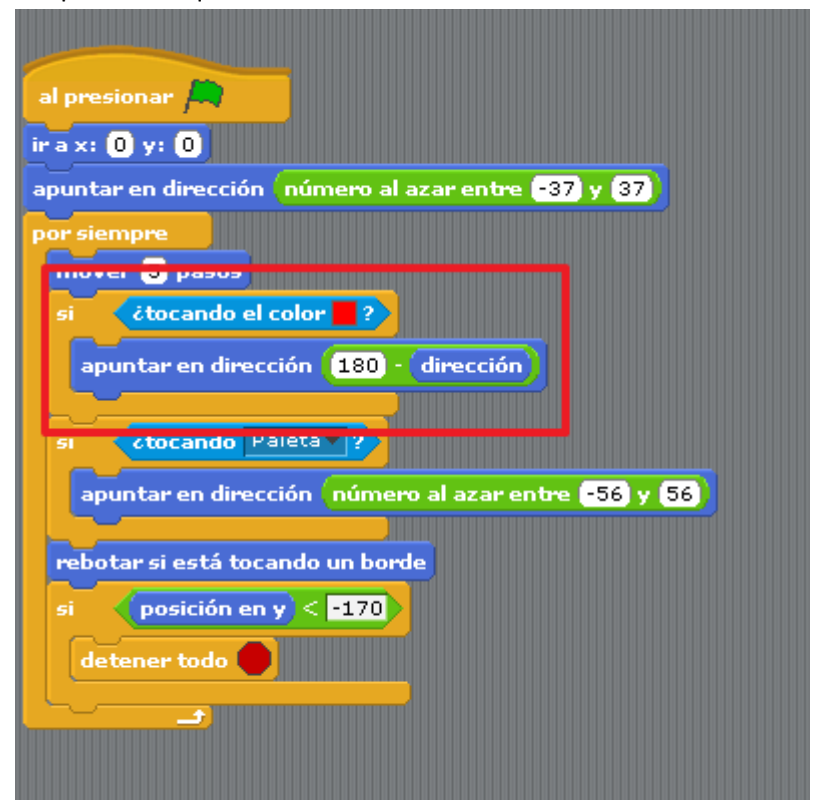

- 13. Intenta crea un sistema para que el usuario tenga 5 vidas , y el juego se detenga cuando las haya agotado.
- 14. Envía el programa con el intento más próximo al objetivo de las 5 vidas a inforionora@gmail.com